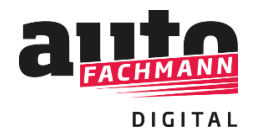

### **Vorgehensweise zur Nutzung des EBooks:**

Beim Kauf des Online-Prüfungsvorbereiters werden in der Kaufbestätigung im Shop direkt sowie in einer E-Mail mit dem Betreff "Ihre Zugangscodes von autoFACHMANN" Zugangscodes ausgegeben. Dieses E-Mail kommt direkt nach der Kauf-Bestätigungs-E-Mail. **Bitte auch den Spam- oder Junk-Mail-Ordner checken!**

Hallo Julia Dernbach,

vielen Dank für Ihre Bestellung (Bestellnummer: 53847). Mit dieser E-Mail erhalten Sie Ihre/n Zugangscode/s zum E-Learning-System.

#### Zugangscodes:

**Kurs** 

Zugangscode

Prüfungsvorbereiter Kfz-Mechatroniker Praxis Teil 1 + Teil 2 E-Book L5VO-8J5A-1PEU-R0XU

Für Rückfragen stehen wir Ihnen jederzeit gerne zur Verfügung.

### **Fall A) Sie verfügen bereits über einen Account bei autoFACHMANN Digital**

Nach dem Login mit Ihren Zugangsdaten auf *www.autofachmann.de* geben Sie den übermittelten Zugangscode ein.

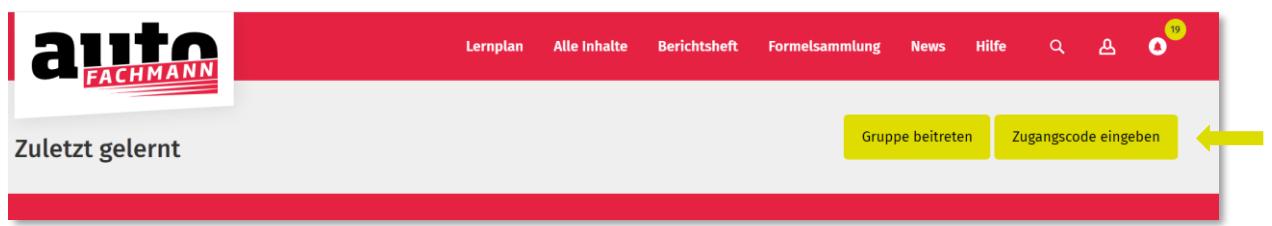

Den Prüfungsvorbereitungs-Kurs sehen Sie automatisch unter dem Menüpunkt: "Alle Inhalte", **Auswahlkästchen Prüfungsvorbereitung.**

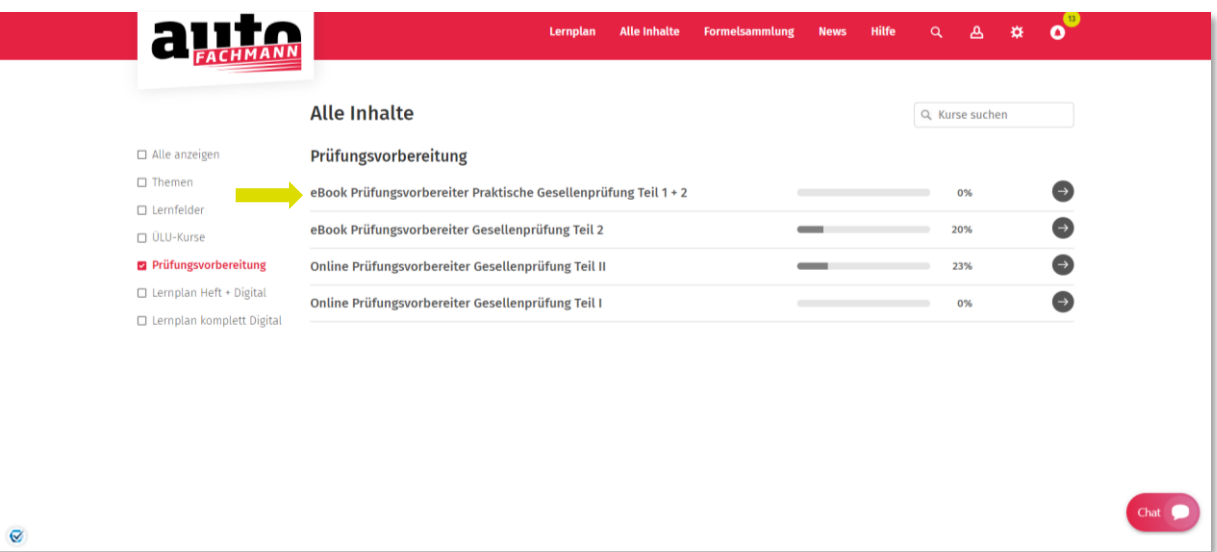

## **Fall B) Sie verfügen nicht über einen Account bei autoFACHMANN Digital**

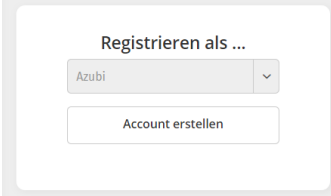

Die Registrierung erfolgt auf [www.autofachmann.de](http://www.autofachmann.de/) mit dem übemittelten Zugangscode.

# Wählen Sie die Zeile "Hier klicken, um sich mit einem Zugangscode zu registrieren".

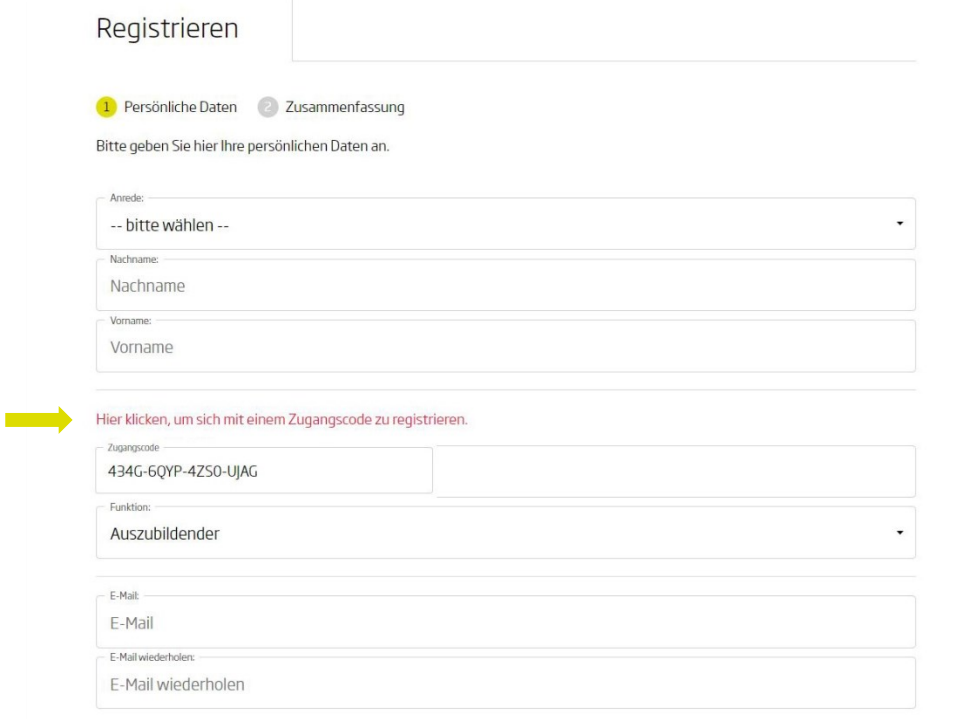

Nach dem Login in autoFACHMANN Digital landen Sie automatisch im Bereich "Alle Inhalte". Ihnen werden direkt die Prüfungsvorbereitungs-Kurse angezeigt, für die Sie einen Zugangscode eingelöst haben.

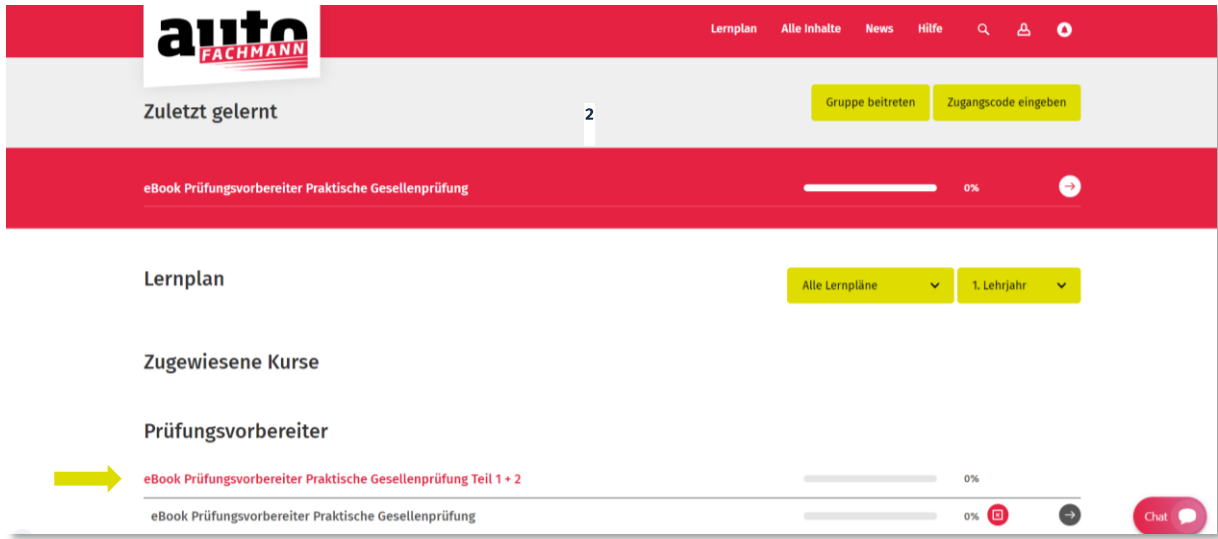